ESSA PAGINA NAO ESTÁ EM USO, ESTÁ APENAS DE BACKUP COMO VERSÃO ORIGINAL PARA AS VERSÕES R E RCMDR DO ROTEIRO

# **Testes Clássicos**

# **Anova**

## **Tabela de Anova**

[Baixe o arquivo](http://labtrop.ib.usp.br/lib/exe/fetch.php?media=planeco:roteiro:colheita.csv)

colheita.csv

e preencha a tabela de anova com esses dados. Testando a hipótese de que existem diferenças na produção agrícola em diferentes tipos de solo. Os cálculos devem ser feitos passo-a -passo, sem uso de uma função específica.

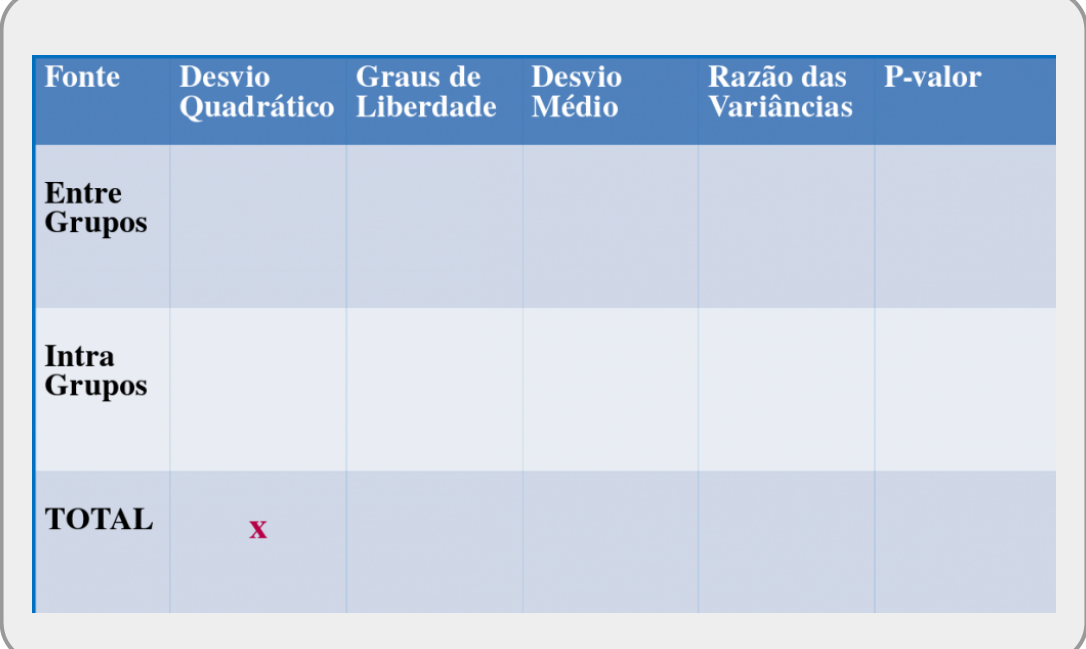

#### **Desvios quadráticos total**

 $$SS_{total} = \sum_{i=1}^k\sum_{j=1}^n (y_{ij} - \bar{\bar{y}})^2$  \$\$

#### **Desvios quadráticos internos ao grupo**

 $$SS_{in} = \sum_{i=1}^k\lambda_i = 1]^{-k}\sum_{i=1}^n (y_{i,j} - \bar{y}_{i})^2$ 

#### **Desvio quadrático entre os grupos**

\$\$SS {en} = \sum {i=1}^k\sum {j=1}^n (\bar{y} {i} - \bar{\bar{y}})^2 \$\$

O resto é com vc, COMPLETE A TABELA! Faça o teste usando reamostragem no *RSampling* Faça gráficos para apresentar os dados Inclua o resultado do teste de ANOVA no gráfico

# **Regressão Linear Simples**

## **Análise de Resíduos de Regressão Linear**

Quando realizamos uma análise mais aprofundada sobre a relação entre duas variáveis numéricas contínuas podemos ajustar uma reta que represente o melhor ajuste entre os dados e que possa nos ajudar a prever valores da variável resposta (eixo Y) a partir de valores da variável preditora (eixo X). Se o ajuste é uma reta, esse tipo de análise é chamado de **Análise de Regressão Linear**. A explicação sobre como funciona essa análise foi apresentada na aula sobre Análise de Regressão Linear. Alguns aspectos importantes para entendermos esse tutorial:

- A reta ajustada (também denominada "linha de regressão") passa obrigatoriamente pelo ponto que representa a média da variável Y e a média da variável X.
- A linha de regressão é aquela que minimiza os resíduos (na verdade, **a soma dos quadrados dos resíduos**)
- Os pontos das observações estarão distribuídos em torno dessa reta.
- A distância vertical (projetada no eixo Y) de cada ponto até a reta é chamada de **resíduo** ou **erro** dos pontos.

Nesse tutorial nosso interesse é **avaliar como os resíduos/erros estão distribuídos**, pois os modelos de regressão linear possuem importantes premissas relacionadas a eles.

**As premissas de um modelo de regressão linear são relativos aos termos de resíduos/erros do modelo. Se estamos falando de um modelo de regressão no qual a variável preditora é fixa (i.e. sem erros aleatórios), somente a variável resposta apresentará erro aleatório, então, as premissas também se aplicam à variável Y (resposta).**

### **Premissas de uma Análise de Regressão Linear**

- **LINEARIDADE** - Uma reta representa o melhor ajuste aos dados

valores seguem essa distribuição.

que essas variâncias são iguais.

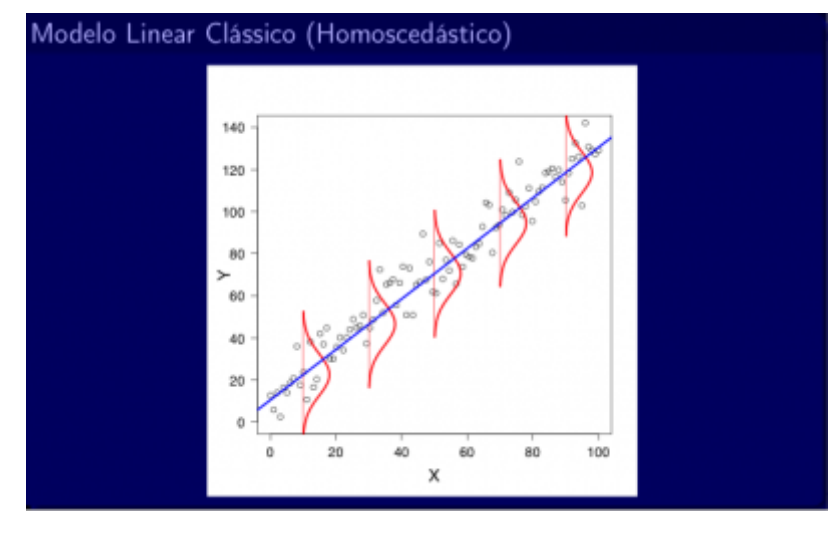

[Quando ela não é cumprida, observamos uma](http://labtrop.ib.usp.br/lib/exe/detail.php?id=cursos%3Aplaneco2019%3Aroteiro%3A07-class&media=planeco:roteiro:desvios_heterocedasticos_joao_batista.png) **heteroscedasticidade**:

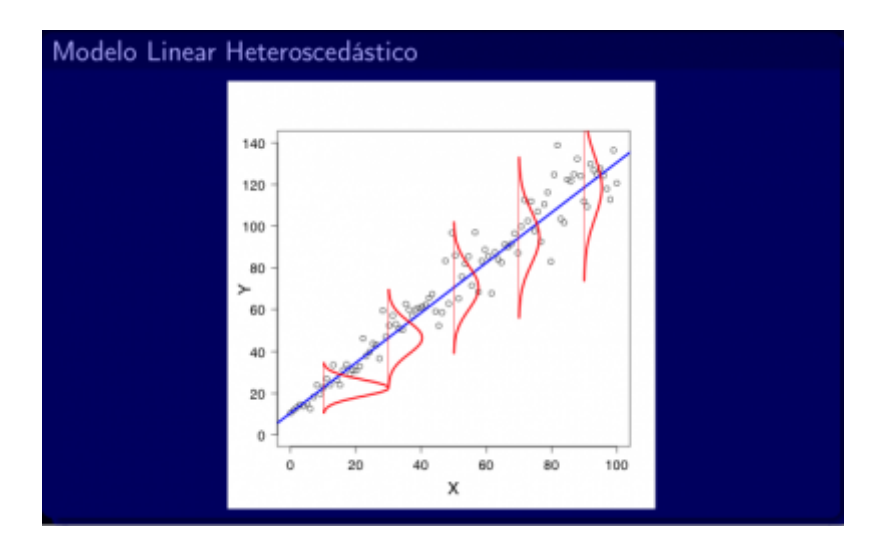

#### **O que são os erros/resíduos e como calcular?**

Os erros/resíduos indicam o quão longe os valores de Y observados estão dos valores de Y estimados pela linha de regressão ajustada.

- **DISTRIBUIÇÃO NORMAL DOS ERROS/RESÍDUOS** - Para cada valor de X, os erros seguem uma distribuição normal. Se fossem feitas muitas réplicas para cada um dos valores de X, a distribuição dos vários valores obtidos para Y (e consequentemente dos erros) nas muitas réplicas seguiria uma distribuição normal. Porém, em geral, não são feitas réplicas e é necessário assumir que esses

- **VARIÂNCIA DOS ERROS/RESÍDUOS CONSTANTE** - Para qualquer valor de X, a variância dos erros é a mesma. Se fossem feitas muitas réplicas para cada um dos valores de X, a distribuição dos vários valores obtidos para Y (e consequentemente dos erros) nas muitas réplicas apresentaria uma mesma variância para qualquer valor de X. Porém, em geral, não são feitas réplicas e é necessário assumir

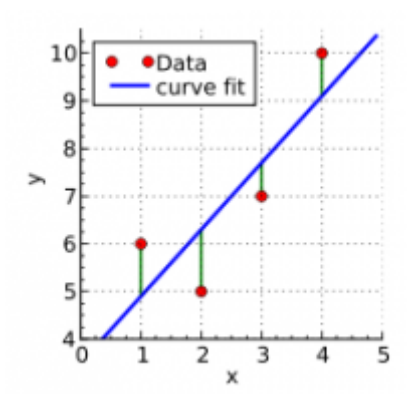

Os erros/resíduos de cada observação são calculados projetando-se no eixo Y o valor de Y observado e o valor de Y estimado (ou predito) pela reta e calculando-se a diferença entre esses dois valores.

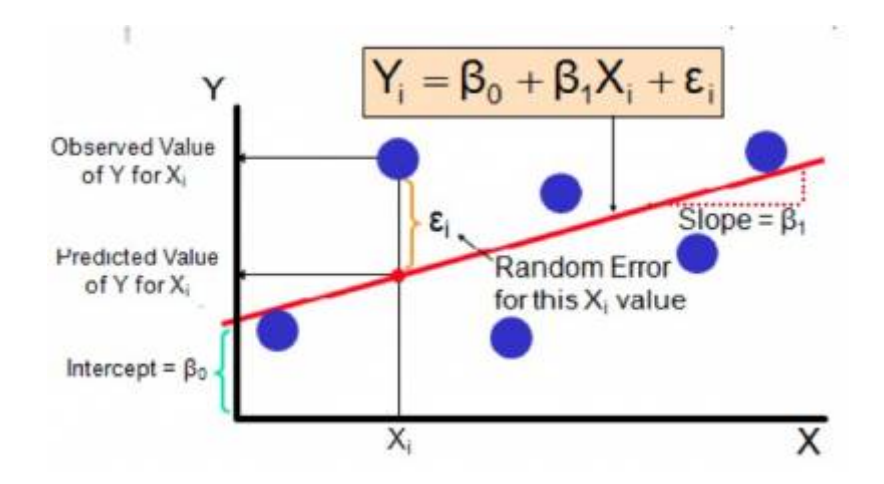

Agora vamos estimar os valores dos resíduos para esse exemplo hipotético abaixo:

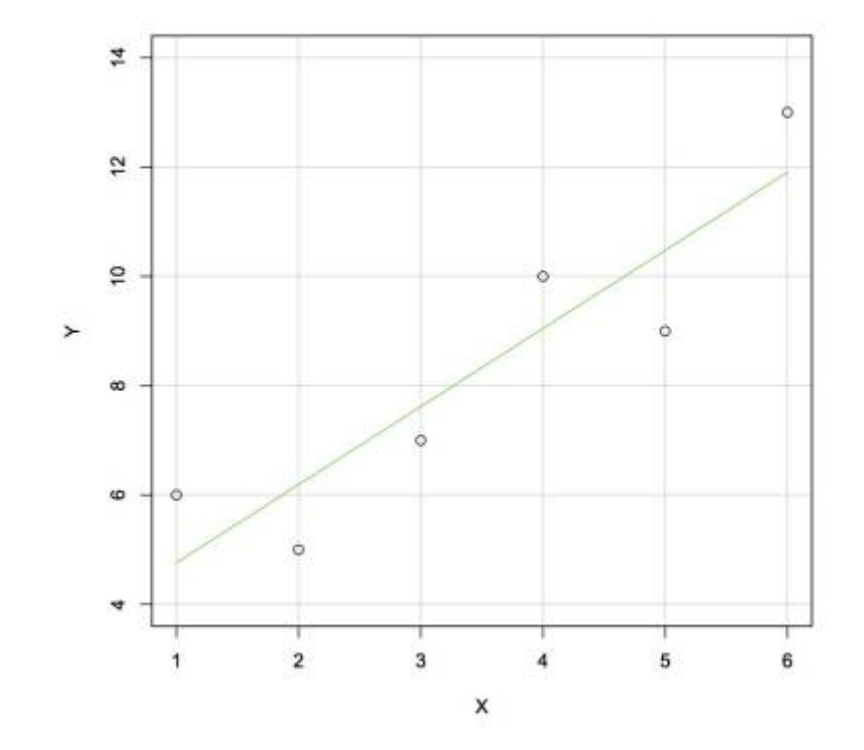

Faça uma tabela como essa e anote os valores aproximados que você consegue obter por esse gráfico:

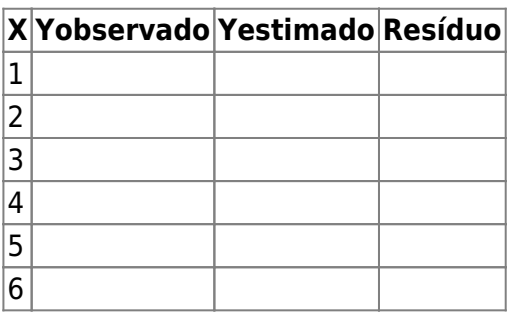

Agora vamos checar no R com esses mesmos dados: 1) Crie um diretório (i.e. uma pasta) para você

2) Abra o R no seu computador e mude o diretório de trabalho para o diretório que você criou, usando o menu *Arquivo* > *mudar dir…*.

3) Crie as variáveis x e y:

 $x < -c(1, 2, 3, 4, 5, 6)$ y<- c(6,5,7,10,9,13)

4) Ajuste um modelo de regressão linear simples usando a função lm() e inspecione o resumo do modelo usando a função summary(), que fornece informações importantes sobre o modelo, incluindo os valores brutos dos erros/resíduos (residuals):

 $lmxy<-lm(y-x)$ summary(lm.xy)

## **Checando as premissas**

Ok, agora que você entendeu como são calculados os erros/resíduos, vamos trabalhar com conjuntos de dados maiores para podermos entender como checar as premissas da análise de regressão linear de uma maneira um pouco mais realista:

Baixe os arquivos de dados para o seu diretório:

- algas peixes.csv
- algas peixes2.csv
- insetos peixes.csv
	- vol inds.csv

#### **Descrição dos conjuntos de dados:**

Um grupo de pesquisadores vem trabalhando há muito tempo com peixes da família Rivulidae que ocorrem em lagos temporários. Esses peixes crescem e se reproduzem nesses lagos temporários durante o período de chuvas e seus ovos ficam dormentes durante o período de seca.

Do total de lagos temporários existentes, foram sorteados 20 lagos e na época chuvosa os

seguintes dados foram coletados:

- Biomassa de algas
- Biomassa de insetos aquáticos
- Volume do lago
- Biomassa de peixes herbívoros
- Biomassa de peixes insetívoros
- Número de indivíduos adultos da espécie mais abundante (Austrolebias charrua)

- O primeiro conjunto de dados (algas peixes.csv) foi obtido com o objetivo de analisar se a biomassa de algas existente nos lagos influencia a biomassa de peixes herbívoros e se essa relação é linear.

- O segundo conjunto de dados (algas\_peixes2.csv) foi obtido com o mesmo objetivo anterior, mas em outros 20 lagos diferentes

- O terceiro conjunto de dados (insetos peixes.csv) foi obtido com o objetivo de analisar se a biomassa de insetos existente nos lagos influencia a biomassa de peixes insetívoros e se essa relação é linear.

- O quarto conjunto de dados (vol\_inds.csv) foi obtido com o objetivo de analisar se o volume de água de cada lago afeta o número de indivíduos da espécie Austrolebias charrua existente no lago e se essa relação é linear.

Carregue o pacote car:

#### library(car)

O primeiro passo é ajustar um modelo de regressão linear aos dados obtidos.

Inicialmente vamos trabalhar com o conjunto de dados algas\_peixes.csv

Importe o arquivo para o R e conheça os dados:

```
algas.peixes <- read.csv("algas_peixes.csv", sep=";")
head(algas.peixes)
summary(algas.peixes)
```
Avalie visualmente a relação entre as variáveis com o gráfico scatterplot:

```
scatterplot(BIOMASSA PEIXES HERB~BIOMASSA ALGAS, data=algas.peixes)
```
Ajuste um modelo de regressão linear para as variáveis, usando a função  $Im()$ :

```
lm.algas.peixes<-lm(BIOMASSA_PEIXES_HERB~BIOMASSA_ALGAS, data=algas.peixes)
summary (lm.algas.peixes)
```
Use a função "names()" para saber quais são as informações que estão disponíveis sobre esse modelo:

```
names(lm.algas.peixes)
```
Se você quiser olhar detalhadamente alguma dessas informações, basta escrever o nome do modelo\$nome da informação. Então, vamos olhar especificamente os erros/resíduos:

lm.algas.peixes\$residuals

O mesmo pode ser feito para conhecer os valores ajustados (fitted.values), os coeficientes a e b (coef), etc.

#### **Como saber se os erros/resíduos seguem uma distribuição normal?**

Lembre dos métodos usados no tutorial de [ANÁLISES EXPLORATÓRIAS DE DADOS](http://labtrop.ib.usp.br/doku.php?id=planeco:roteiro:05-descr). Escolha um dos métodos disponíveis para avaliar a normalidade dos dados e aplique a mesma lógica para a distribuição dos erros/resíduos.

Histograma

hist(lm.algas.peixes\$residuals)

Boxplot

boxplot(lm.algas.peixes\$residuals)

Gráfico Quantil-Quantil

qqnorm(lm.algas.peixes\$residuals) qqline(lm.algas.peixes\$residuals)

#### **Como saber se a variância dos erros/resíduos é constante?**

Para qualquer valor de X (ou de Yobservado, ou de Yestimado) os valores máximos e mínimos dos resíduos devem ser similares. Então, podemos fazer um gráfico em que relacionamos os valores de Yestimado (ou seja, os valores de Y que são indicados pela reta de regressão) e os valores dos Resíduos para cada Yestimado.

res.a.p<-lm.algas.peixes\$residuals

yest.a.p<-lm.algas.peixes\$fitted.values

plot(res.a.p~yest.a.p, xlab="Y estimado", ylab="Resíduos")

#### **Como você interpreta esse gráfico? Você nota algum padrão na distribuição dos erros/resíduos?**

O mesmo gráfico (Resíduos X Yestimado) que é utilizado para avaliar se a variância é constante (homoscedasticidade), também pode ser utilizado para checar se existe alguma assimetria, algum viés (positivo ou negativo) ou alguma tendência de que a relação seja melhor definida por uma curva do que por uma reta.

A figura abaixo mostra vários exemplos desse gráfico entre Resíduos X Yestimado relações com ou sem homoscedasticidade e com ou sem vieses (biased ou unbiased):

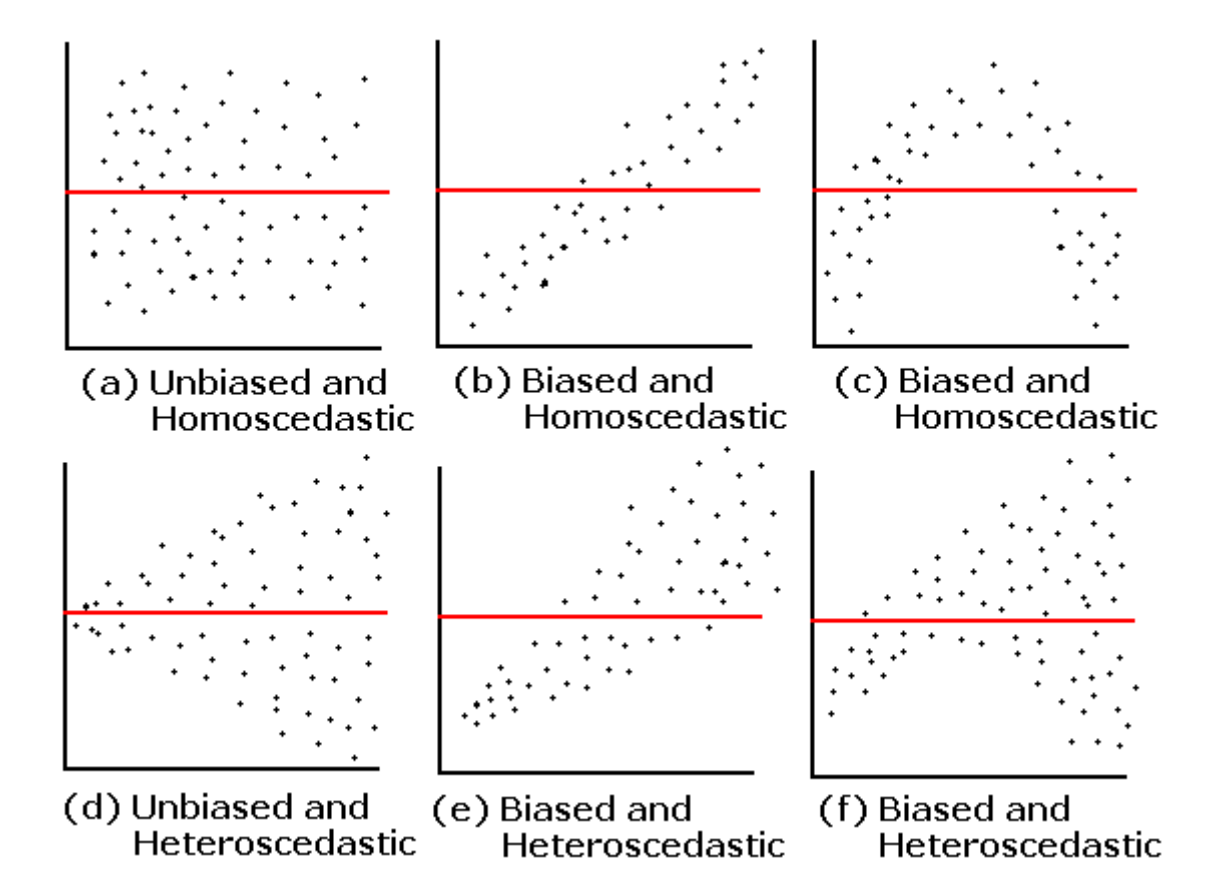

#### **Como saber se uma reta representa o melhor ajuste?**

O primeiro gráfico a ser feito é um gráfico de dispersão (XY) simples. Uma curva suavizada pode ser plotada para ajudar a analisar a tendência geral.

scatterplot(y~x)

Adicionalmente, o gráfico de Resíduos X Yestimado (acima) também indica se existe alguma tendência de melhor ajuste a uma curva do que a uma reta.

#### **Como saber se alguma observação está influenciando demais os parâmetros da regressão?**

Além de testar as premissas, também é importante fazer um diagnóstico para verificar se existem outliers e se eles afetam muito o resultado da análise de regressão.

Para medir a influência de uma observação usamos uma medida denominada **"Distância de Cook"** que é calculada para cada observação e leva em consideração o erro/resíduo (*e*) e a leverage (*hii*) da observação, que pode ser traduzida como "alavancagem". A leverage indica o quanto um dado valor de X influencia o valor de Yestimado.

$$
D_i = \frac{e_i^2}{(p+1)QME} \frac{h_{ii}}{(1-h_{ii})^2}.
$$

ŋ

[Valores altos de Distância de Cook significam que se esse ponto for retirado das análises, a](http://labtrop.ib.usp.br/lib/exe/detail.php?id=cursos%3Aplaneco2019%3Aroteiro%3A07-class&media=planeco:roteiro:figuraleverageq_k.jpg) [inclinação da reta de regressão pode mudar muito. Veja o exemplo abaixo, do livro de](http://labtrop.ib.usp.br/lib/exe/detail.php?id=cursos%3Aplaneco2019%3Aroteiro%3A07-class&media=planeco:roteiro:figuraleverageq_k.jpg) [Quinn & Keough \(2008\), mostrando o efeito de três diferentes pontos sobre a inclinação da](http://labtrop.ib.usp.br/lib/exe/detail.php?id=cursos%3Aplaneco2019%3Aroteiro%3A07-class&media=planeco:roteiro:figuraleverageq_k.jpg) [reta.](http://labtrop.ib.usp.br/lib/exe/detail.php?id=cursos%3Aplaneco2019%3Aroteiro%3A07-class&media=planeco:roteiro:figuraleverageq_k.jpg)

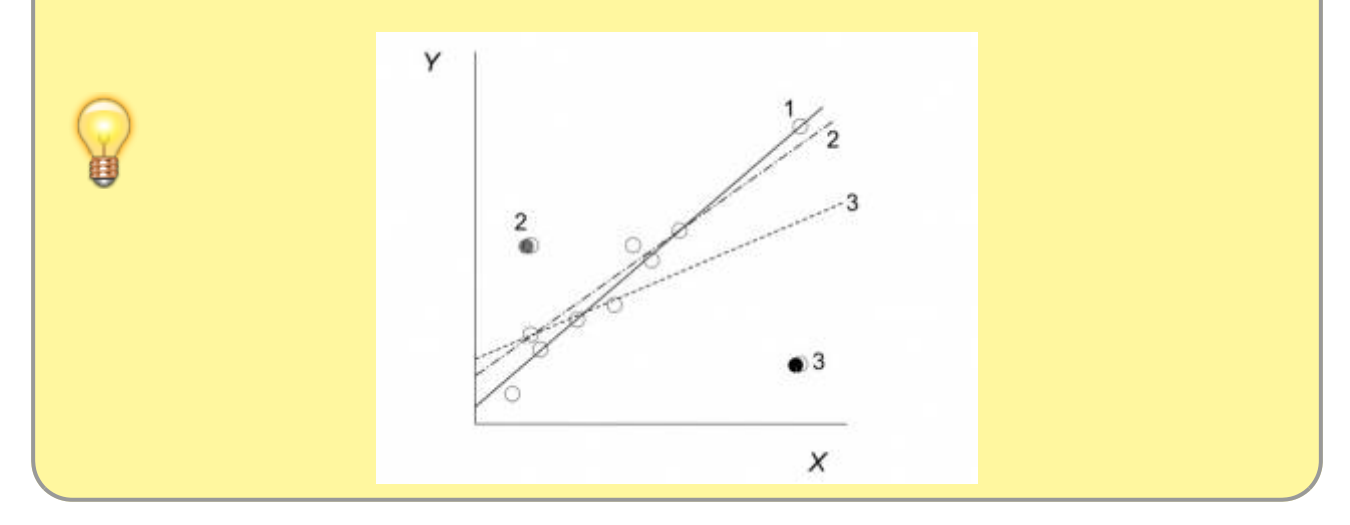

Se o valor dos Resíduos for plotado em relação ao valor de leverage, os pontos que possuírem as maiores leverage e também erros/resíduos grandes (positivos ou negativos) serão os pontos com maiores **Distâncias de Cook** e consequentemente, com maiores **influências** sobre os parâmetros da reta.

Devido ao tempo escasso, não vamos construir esse gráfico passo-a-passo. Vamos usar uma função mágica do R que vai mostrar 4 gráficos de diagnóstico de uma só vez e incluirá esse gráfico para que você possa analisar.

O primeiro passo é ajustar um modelo de regressão linear aos dados obtidos. Para o primeiro conjunto de dados (algas\_peixes.csv), nós já fizemos isso, então, vamos apenas inspecionar o resumo do modelo:

```
summary (lm.algas.peixes)
```
Agora, vamos definir que sejam construídos os 4 gráficos de diagnóstico para esse modelo e que eles sejam colocados em uma mesma página:

```
par(mfrow=c(2,2))plot(lm.algas.peixes)
par(mfrow=c(1,1))
```
#### **Obs.: Note que o gráfico inferior à direita é o gráfico que mostra a distância de Cook.**

**Salve essa página como.pdf e coloque o mesmo nome do arquivo de dados**

**Repita o mesmo procedimento para os outros conjuntos de dados e avalie quais premissas**

#### **estão sendo atendidas ou não para cada um.**

```
## copie uma linha por vez:
algas.peixes2 <- read.csv("algas_peixes2.csv", sep=";")
head(algas.peixes2)
summary(algas.peixes2)
scatterplot(BIOMASSA PEIXES HERB2~BIOMASSA ALGAS2, data=algas.peixes2)
lm.algas.peixes2<-lm(BIOMASSA_PEIXES_HERB2~BIOMASSA_ALGAS2,
data=algas.peixes2)
summary (lm.algas.peixes2)
## copie as três linhas juntas:
par(mfrow=c(2,2))plot (lm.algas.peixes2)
par(mfrow=c(1,1))## copie uma linha por vez:
insetos.peixes <- read.csv("insetos_peixes.csv", sep=";")
head(insetos.peixes)
summary(insetos.peixes)
scatterplot(BIOMASSA_PEIXES_INS~BIOMASSA_INSETOS, data=insetos.peixes)
lm.insetos.peixes<-lm(BIOMASSA_PEIXES_INS~BIOMASSA_INSETOS,
data=insetos.peixes)
summary(lm.insetos.peixes)
## copie as três linhas juntas:
par(mfrow=c(2,2))plot (lm.insetos.peixes)
par(mfrow=c(1,1))## copie uma linha por vez:
vol.inds <- read.csv("vol_inds.csv", sep=";")
head(vol.inds)
summary(vol.inds)
scatterplot(INDIVIDUOS_AUSTROL~VOLUME_LAGO, data=vol.inds)
lm.vol.inds<-lm(INDIVIDUOS_AUSTROL~VOLUME_LAGO, data=vol.inds)
summary(lm.vol.inds)
## copie as três linhas juntas:
par(mfrow=c(2,2))plot (lm.vol.inds)
par(mfrow=c(1,1))From:
http://labtrop.ib.usp.br/ - Laboratório de Ecologia de Florestas Tropicais
                                                                                \pmb{\times}Permanent link:
http://labtrop.ib.usp.br/doku.php?id=cursos:planeco2019:roteiro:07-class
Last update: 2019/12/11 12:31
```
Laboratório de Ecologia de Florestas Tropicais - http://labtrop.ib.usp.br/